## **Pracovní list**

#### **Zadání:**

Pracovní list obsahuje celkem 3 úkoly k programu Malování. Každý úkol má své zadání, podle kterého postupuj, abys dosáhl stejného nebo podobného výsledku.

### **Úkol č. 1**

Cílem je vyzkoušet si kresbu obdélníku (čtverce), úsečky (rovné čáry), výplně s různými druhy barev a na závěr přemísťování pomocí tlačítka "Výběr".

- 1) Nakresli malou pruhovanou krabici s různými barvami (pokud chceš dosáhnout čtverce při použití tl. "Obdélník" drž klávesu "Shift", stejně postupuj při kresbě úsečky).
- 2) Vedle prvního obrázku nakresli o něco větší bílou krabici.

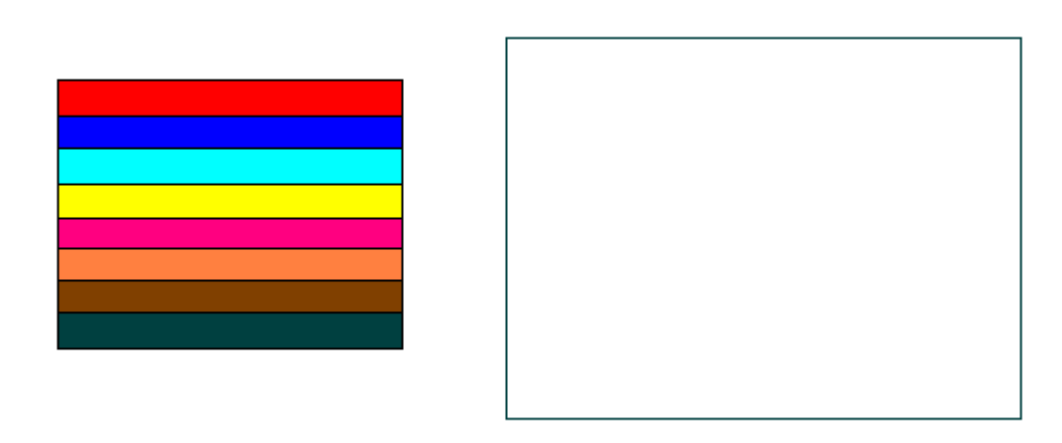

3) Pomocí tl. "Výběr" vyber barevnou krabici a přetáhni ji do větší bílé krabice.

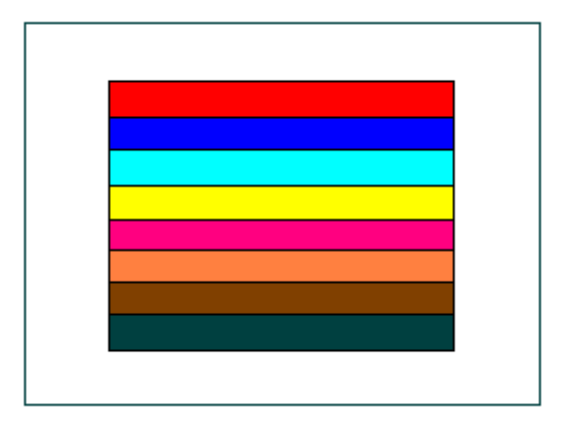

4) Vyber barevnou krabici pomocí tl. "Výběr" a přetáhni ji vedle větší bílé krabice. Poté v rohu vybrané oblasti pomocí "dvojšipky" zvětši barevnou krabici na stejnou velikost s bílou krabicí.

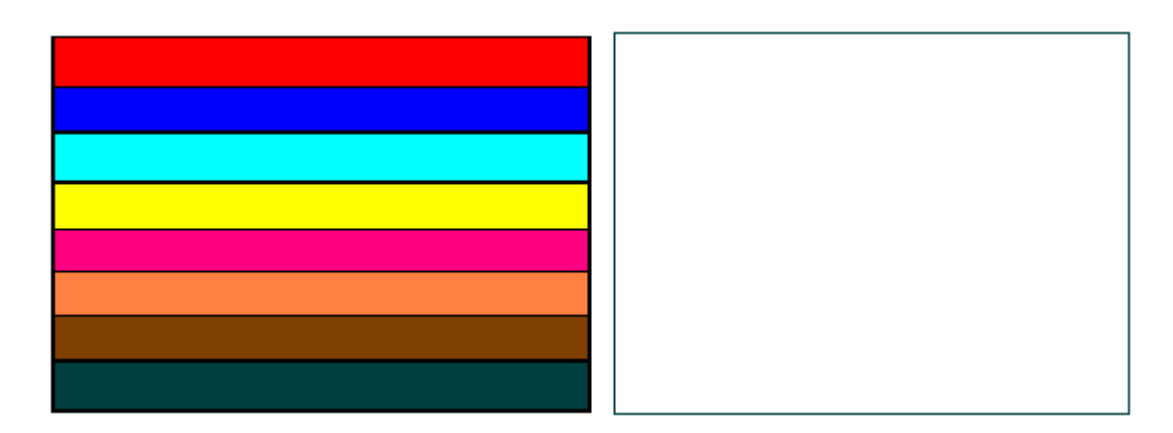

- 5) Celou práci ulož na plochu.
- 6) Podobnou cestou vytvoř narozeninový dort (viz obrázek):

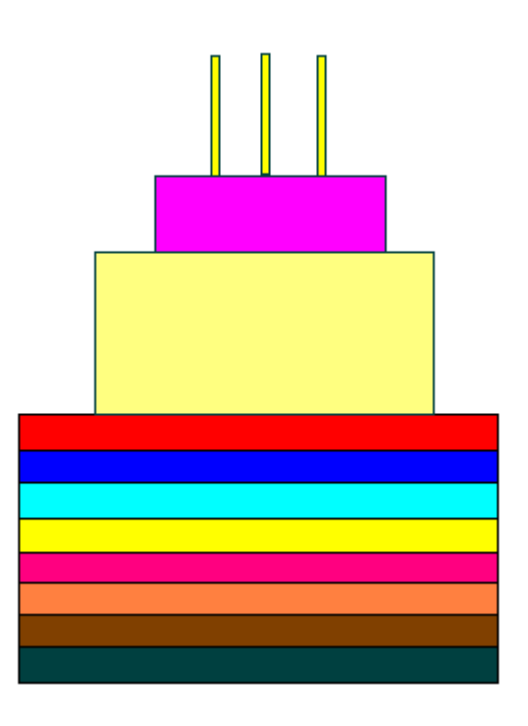

# **Úkol č. 2**

Cílem je vyzkoušet si kresbu elipsy (kruhu), výplně s různými druhy barev, kresbu tužkou, otáčení obrázku a na závěr také použití lupy.

1) Nakresli medvídka viz obrázek (je složen ze samých elips, výjimku tvoří jeho uši, oči a pupík, jedná se o kružnice, tj. při tvorbě elipsy držíš klávesu "Shift").

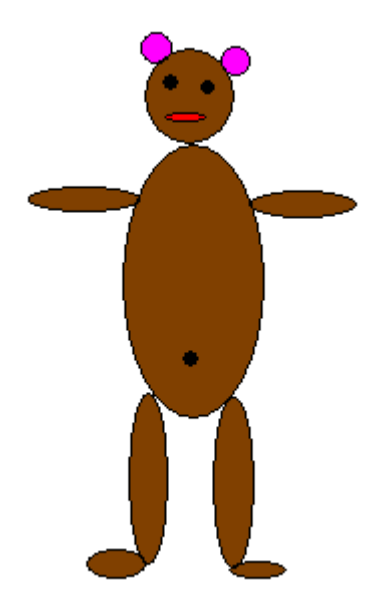

2) Hotový obrázek otoč o 90 ° (proveď označení obrázku pomocí tl. "Výběr", poté v "Panelu nabídek" klikni na příkaz "Obrázek" a dále pak "Překlopit či otočit").

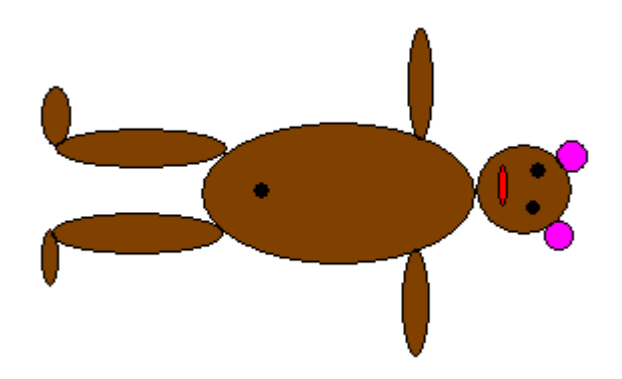

3) Dokresli k medvídkovi barevný míč a banán. Při kresbě banánu použij tl. "Lupa".

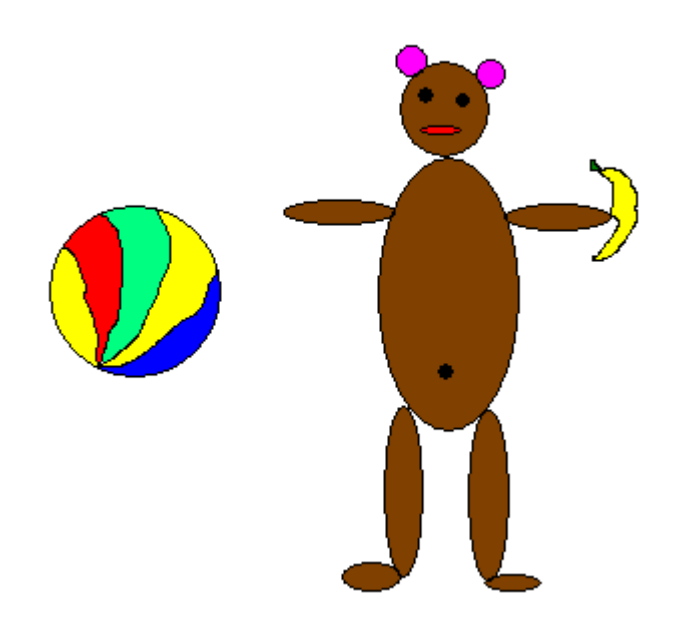

4) Celou práci ulož na plochu.

## **Úkol č. 3**

Cílem je zopakovat kresbu elipsy (kruhu), úsečky, výplně s různými druhy barev, kresbu tužkou, použití lupy. Navíc si žák vyzkouší psaní textu do obrázku pomocí tl. "Text" a naučí se dělat zaoblený obdélník a používat štětec.

1) Nakresli sněhuláka na stupni vítězů viz obrázek. Hrnec kresli pomocí tl. "Zaoblený obdélník", ucho hrnce a oči sněhuláka za pomoci nástroje "Štětec".

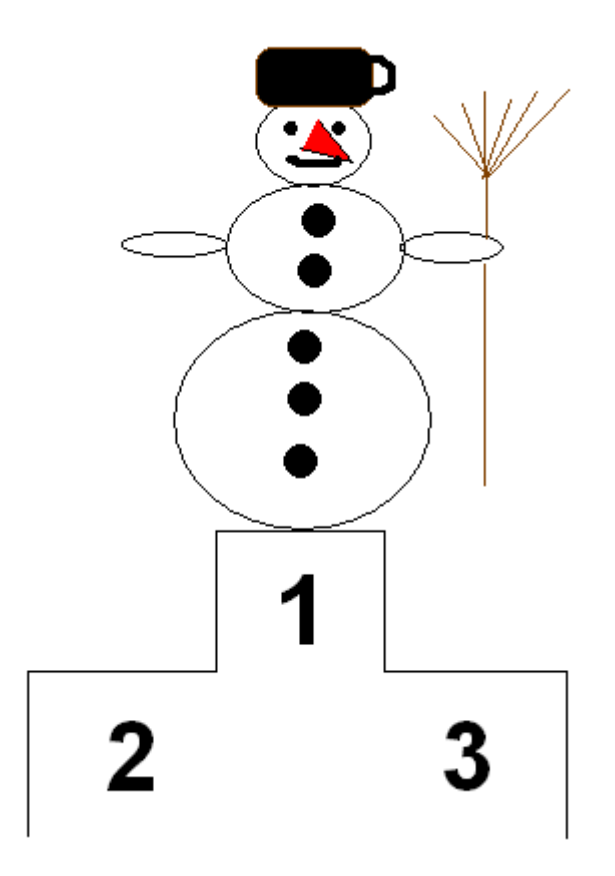

2) Celou práci ulož na plochu.